# Section 8: More Bufferbloat CSE 461 21sp

### Administrative Things

- Homework 4 due Tuesday, May 25th
- Quiz 4 next Wednesday, May 26th
- Project 3 due Wednesday, June 2nd

## **Agenda**

Based on the poll…

- More Project 3, Bufferbloat Content
	- Last week high level introduction, project setup
	- This week more detail on the experiments, what you need to do
- Office Hours with time left
	- Lecture questions, project 3, homework 4 all fair game

## **Topology Setup**

- Very similar to Project 2, Part 1
	- Except need to specify link characteristics (bandwidth, minimum RTT, max queue size)
	- Look into Mininet documentation!

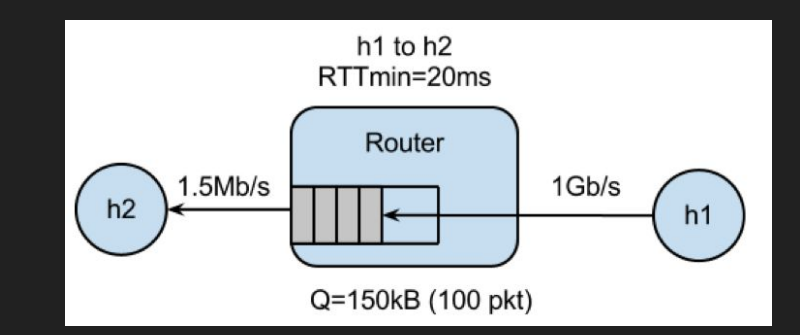

## The Experiment

#### Run *in parallel*

- Long-lived TCP flow between h1 and h2 (iperf/iperf3)
	- Fills bottleneck router
- Ping train between h1 and h2
	- Measure latency between hosts
- Measure time to `curl` down webpage from h1
- Monitor queue occupancy at bottleneck router ○ (done for you)

Goal: See how queue size behaves under congestion, and how that affects latency/download times

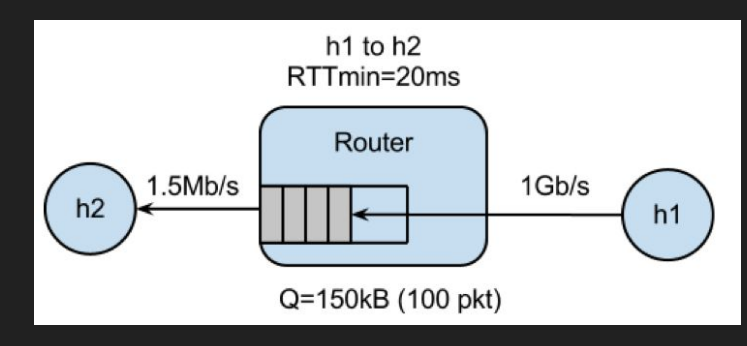

### Long-lived TCP Flow

- Starter code sets up iperf server on h2
- Goal: start iperf client on h1, connect to h2
	- Should be "long-lasting", i.e. for time specified by --time parameter
- How do I connect to a certain IP or make the connection long-lasting?
	- man pages are your friend!
	- type `man iperf` in a Linux terminal

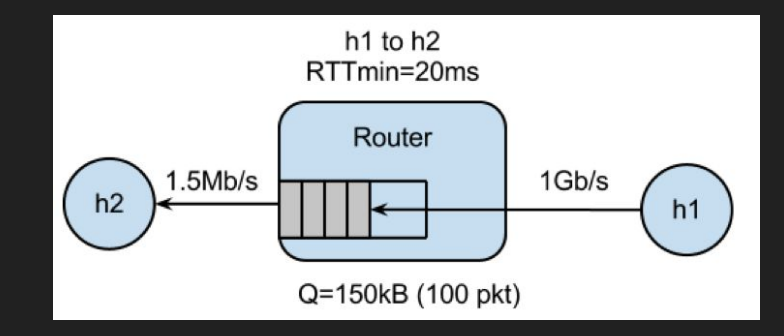

# Ping Train

- Goal: Start "ping train" between h1 and h2
	- Pings should occur at 10 per second interval
	- Should run for entire experiment
- How do I specify the ping interval and how long the ping train runs?
	- man pages are your friend!
	- type `man ping` in a Linux terminal
- Write the RTTs recorded from `ping` to {args.dir}/ping.txt
	- See starter code comments for more detail

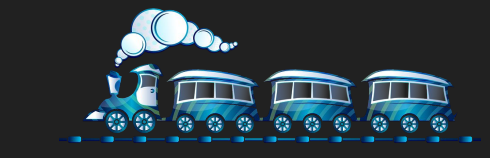

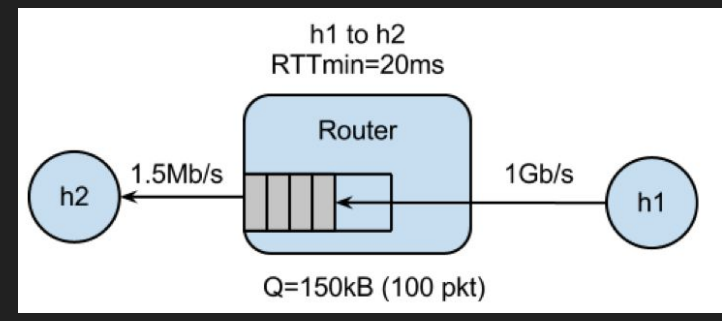

#### Download Webpage with curl

- Starter code spawns webserver on h1
- Goal: Use `curl` to measure fetch time to download webpage from h1
	- Starter code has hint on formatting curl command
	- Make sure `curl` doesn't output an error
		- Errors report very small latency
- No need to plot fetch times

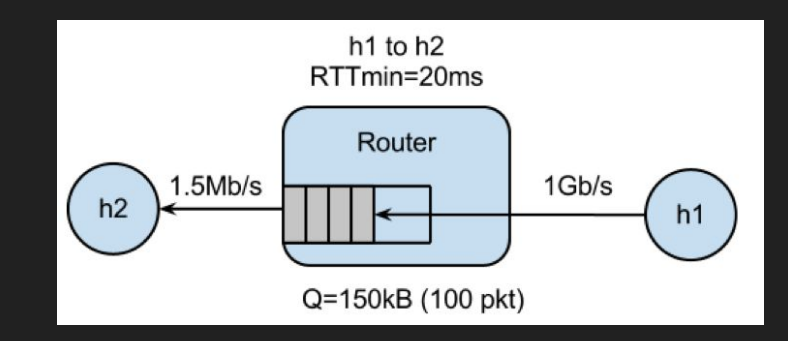

#### $Q = 20$

# **Plotting**

- Starter code contains scripts for plotting, `plot\_queue.py`, `plot\_ping.py`
	- Expects queue occupancy in \$dir/q.txt, ping latency in \$dir/ping.txt
	- Plots are useful for debugging!

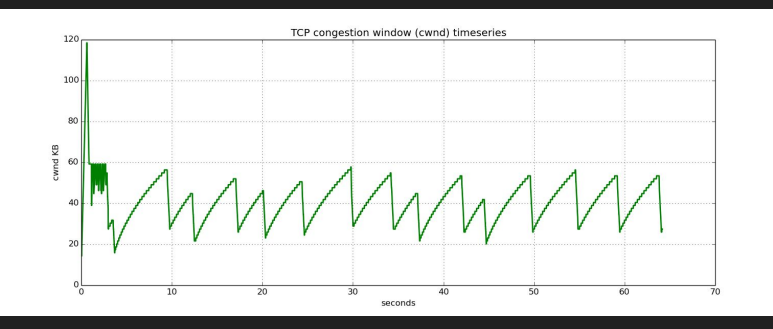

 $Q = 100$ 

- Part 3, run same experiments with TCP BBR instead of TCP Reno
	- How do you expect the graph outputs to differ?

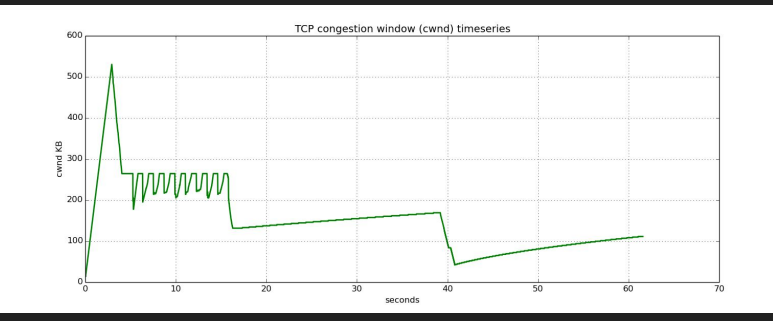

# Any questions?

#### What is Bufferbloat?

From Wikipedia, "bufferbloat is a cause of high latency in packet-switched networks caused by excess buffering of packets"

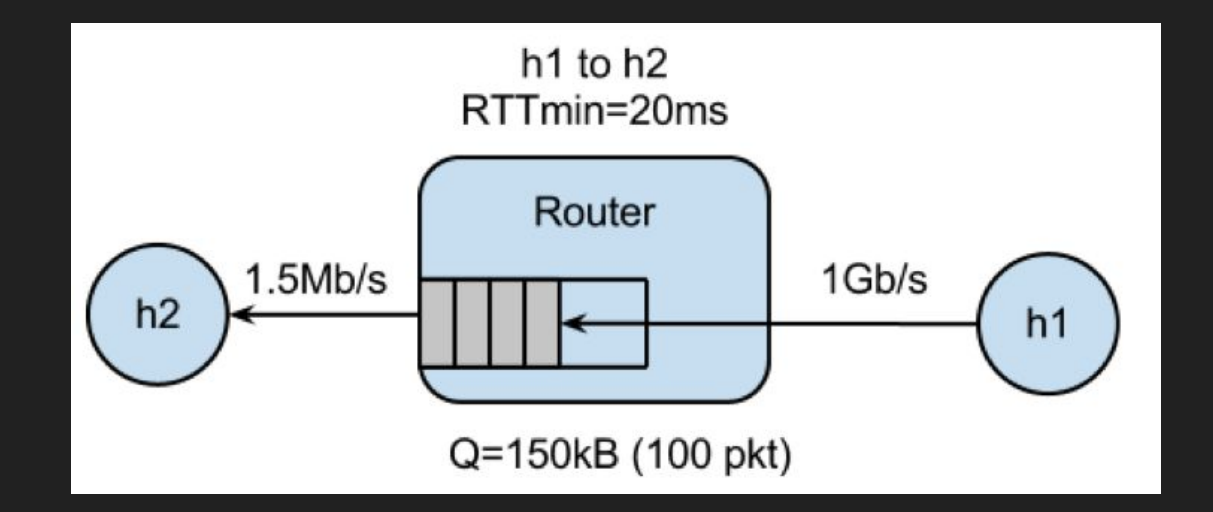